System Technology > System Technology of CPU and Overall System > Firmware Update > Updating the Firmware of AC500 Devices from the SD Card > Update via FTP > Update Steps:

## Update Steps:

- 1. To update your CPU via FTP, you first must configure and activate the FTP server with the set checkbox "Allow Firmware update". => (details see in documentation of ABB Control Builder Plus Software, chapter Configuration of the FTP server).
- 2. Connect to your CPU's system ramdisk (i.e. memory location "ramdisk"). => (details see in documentation of ABB Control Builder Plus Software, chapter Connection to a PLC Running a FTP Server).
- 3. Switch your CPU to STOP.
- 4. Copy the according  $qz$  file to the system ramdisk (= memory location *ramdisk*):

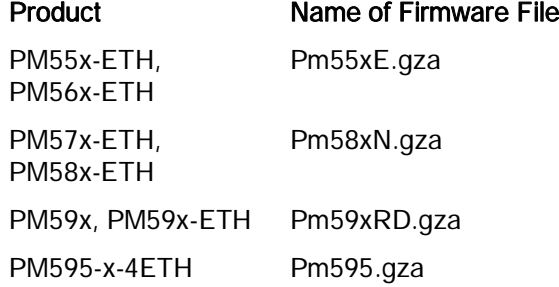

⇒ The CPU will automatically update its firmware with the downloaded file, flashing the RUN and ERR LEDs.

As of V2.5 copy file SDCARD.INI to the system ramdisk. As of V2.5 all firmware updates are triggered by the command file SDCARD. INI. This is independent from the way of the firmware update (SD card, FTP, write file to  $p/c$ , ...). In addition a result file of the firmware update is generated (SDCARD.RDY, identical path as SDCARD.INI). The evaluation of this file shows the results of the updates.

- 5. Wait until all LEDs ceased toggling.
- 6. Power cycle your PLC and the new firmware will be loaded.

## Potential problems:

- **n** If you cannot connect to your CPU, check if the FTP server is configured and running correctly.
- If you cannot download the file, increase your configured "Sessions". Some FTP clients require more than one FTP connection for their operations, because logins and downloads are handled in separate sessions.
- **n** If you downloaded the .gza file into the ramdisk, but the CPU does not start to update (i.e. the LEDs do not toggle):
	- Check, if the option Allow firmware update is set for the FTP server.
	- Check, if the CPU is in STOP state; in RUN state no firmware update is allowed.
	- Check, if you copied the correct firmware file.
	- Check, if you copied the file into the correct memory location (correct is *ramdisk* incorrect is "sramdisk", "userdisk", "flashdisk", "sdcard").